### **Présentation**

- ➲ L'utilité du Web Service de QF
- ➲ Le fonctionnement du WS
- ➲ Inferface web WS pour la requête
- ➲ Interface web WS pour le résultat
- ➲ Utilisation du WS
- ➲ Derriere le WS

## **QualityFits – Web Services**

- Soumettre un job à QF par l'intermédiaire d'une page WEB
- Soumettre un job à QF par l'intermédiaire d'un script par protocole TCP/IP (communication entre aplications)
- Gestion des erreurs (plus simple techniquement)
- Utiliser le grid computing pour traiter les données

#### **Fonctionnement du WS**

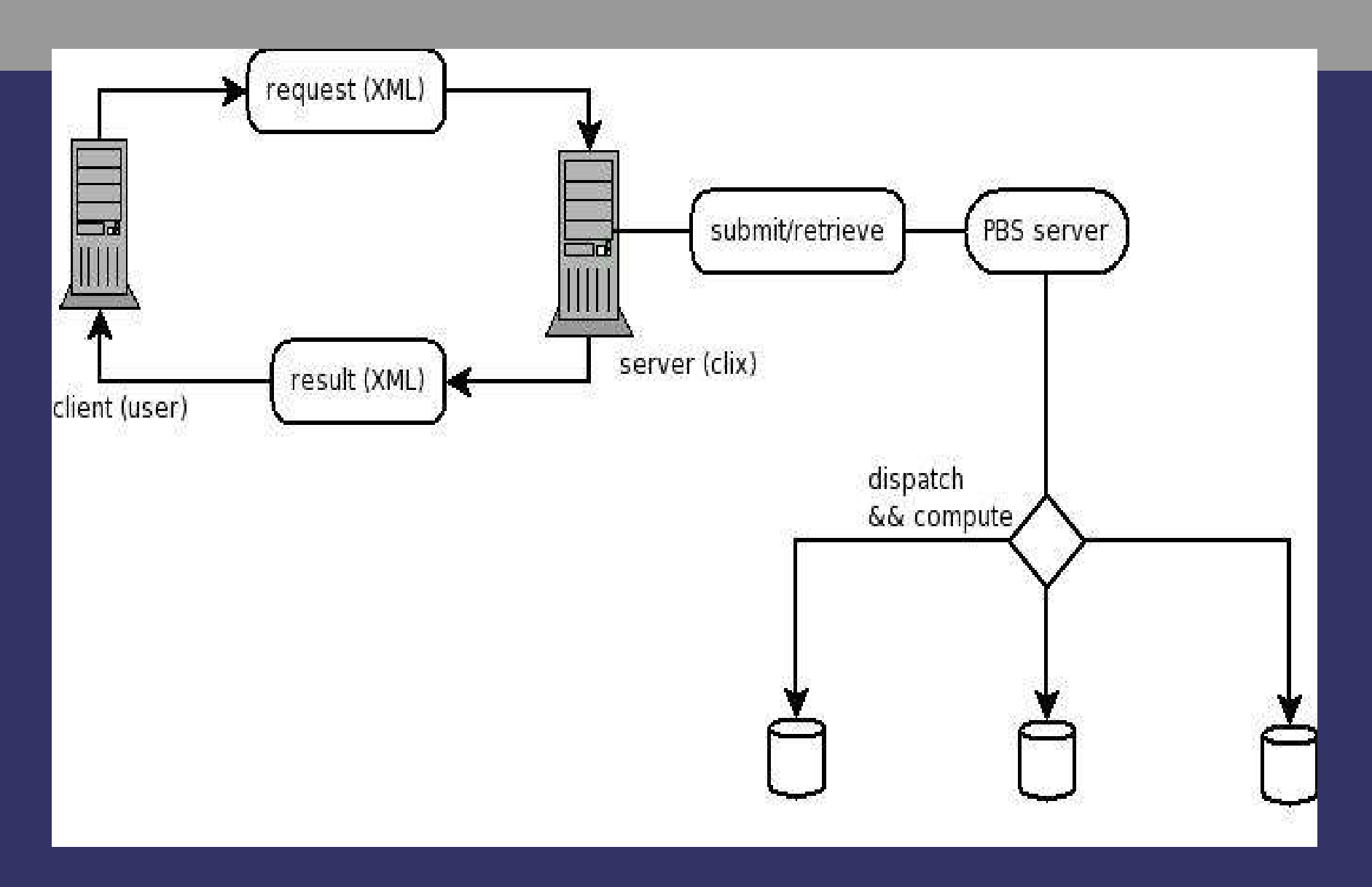

#### **Requête par l'interface**

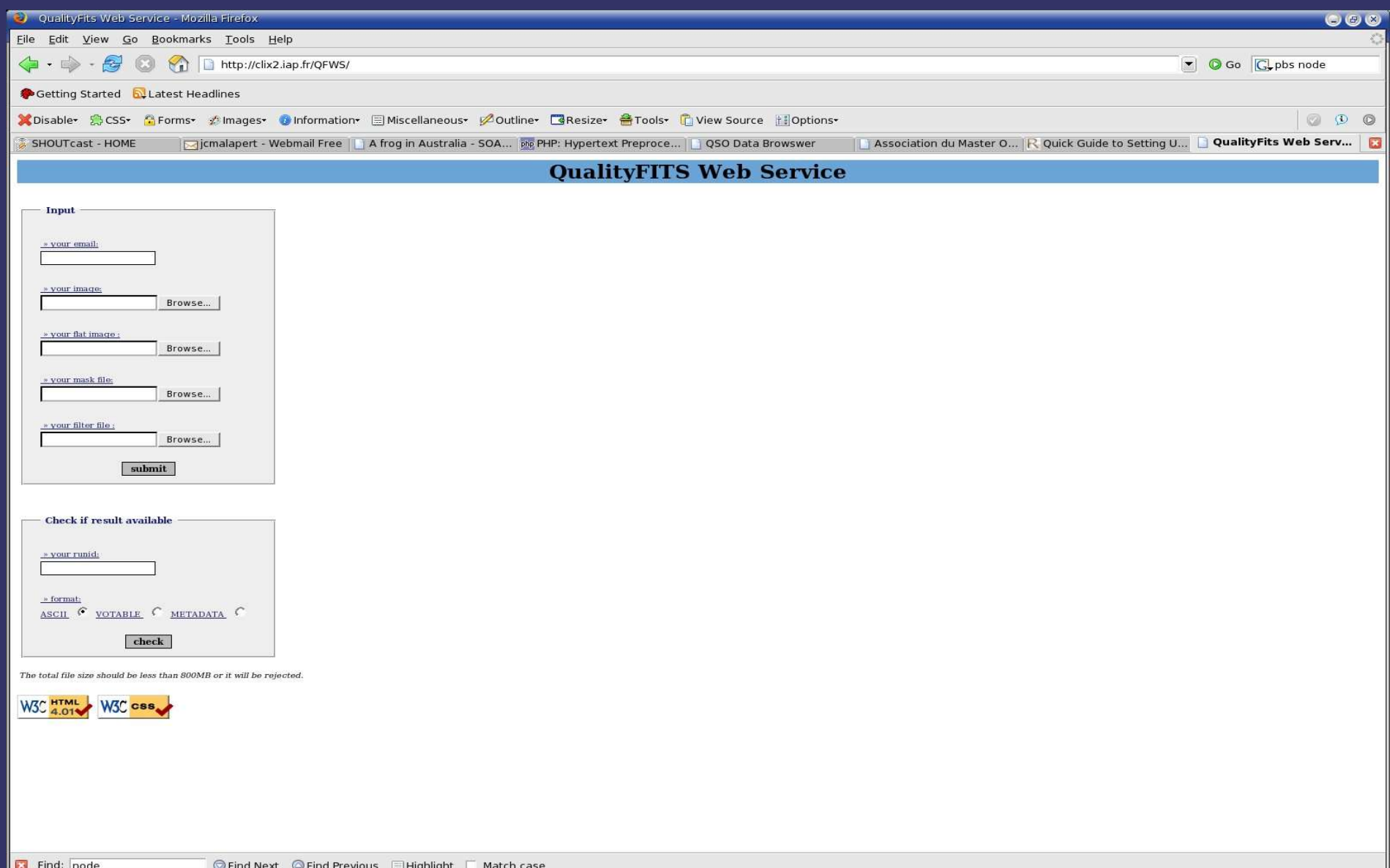

Done

#### **Résultat de l'interface**

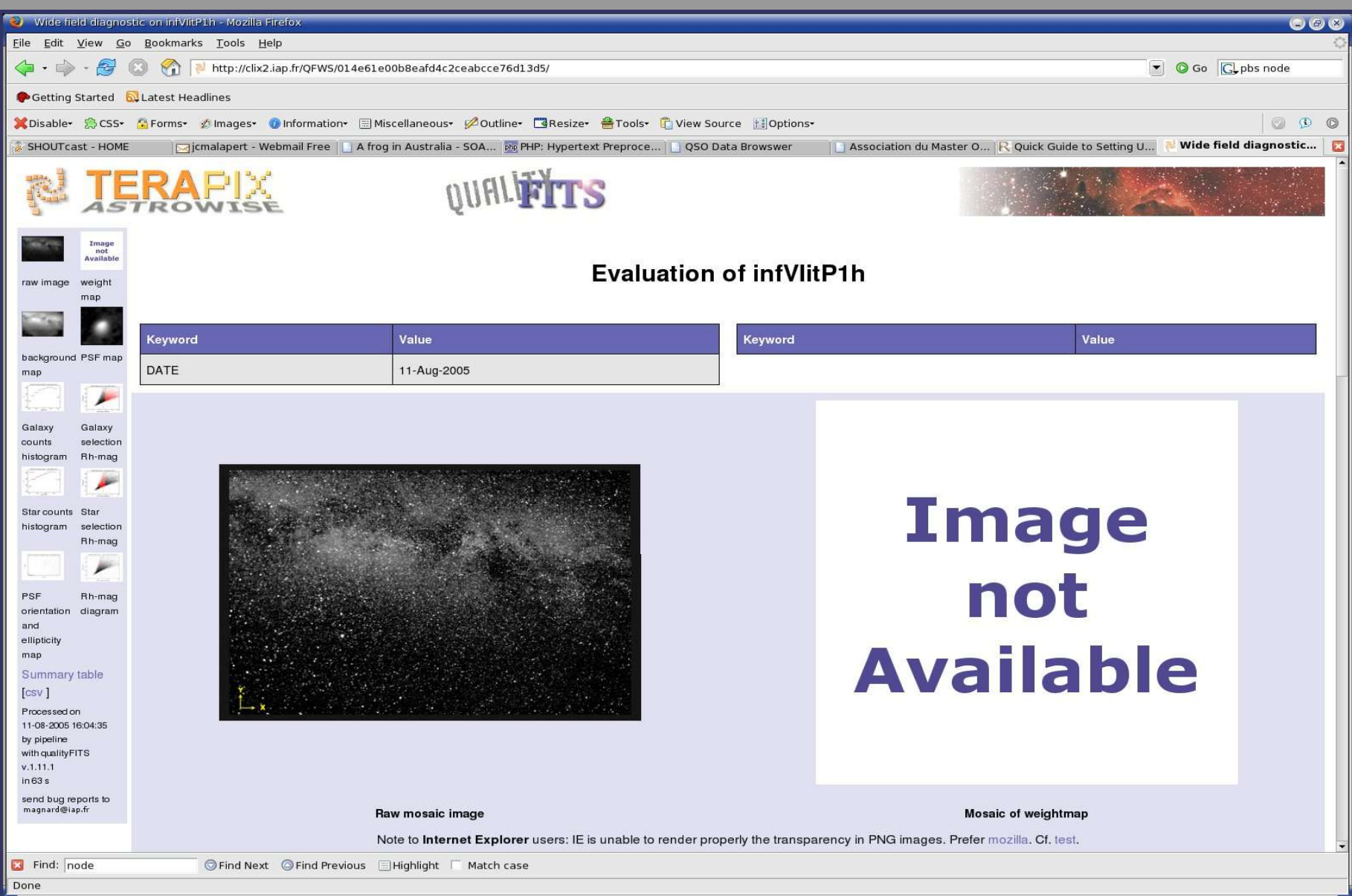

#### **Description du Web Services**

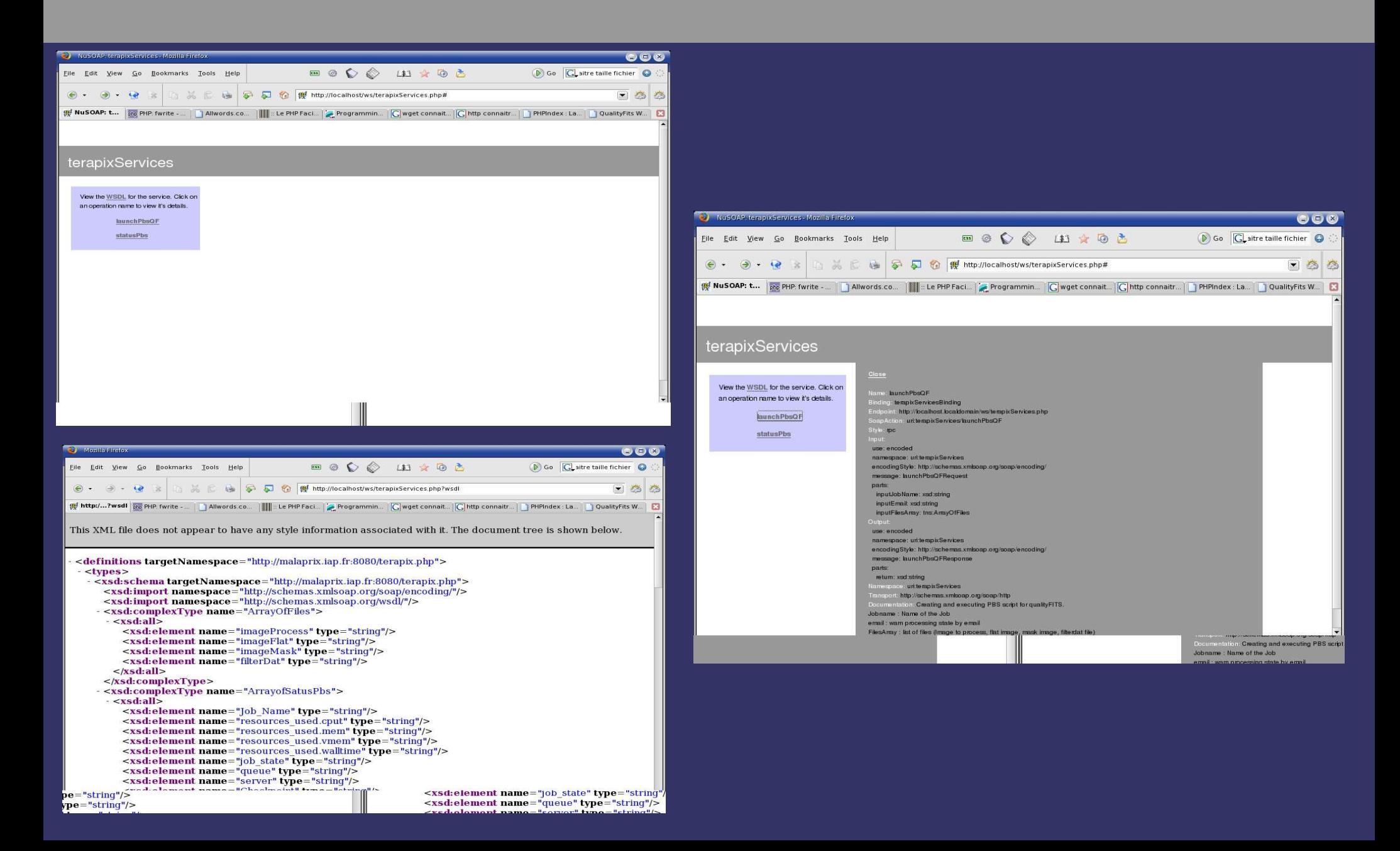

# **OpenPBS (grid computing)**

#### Exemple de Script PBS :

#!/bin/sh #PBS -N JobQF #PBS -o \$sessionid.log #PBS -e \$sessionid.err #PBS -q long #PBS -M \$email #PBS -m bae #PBS -l nodes=1:ppn=2:Athlon #PBS -W stagein=/raid/jc/\$1@clix.clic.iap.fr:\$key echo '<Job ID=\$sessionid>' echo ' <InfUser>' echo ' <ClientIP>\$IP</ClientIP>' echo ' <Email>\$email</Email>' echo ' </InfUser>' echo ' <InfNode>' echo ' <Hostname>'`hostname`'</Hostname>' echo ' </InfNode>' echo ' <InfPBS>' echo ' <JobName>\$sessionid</JobName>' echo ' <QueueName>long</QueueName>' echo ' <Ressources>nodes=1:ppn=2:Athlon</Ressources>' echo ' </InfPBS>' cd /home/nis/pipeline/jc/pbs/tmp/ echo ' <InfProcess name=\"QualityFITS\">' echo ' <StartDate>''date''</StartDate>'\n"; echo ' <CommandLine>\$cmd</CommandLine>' /usr/local/bin/qualityFITS ..... status=\$? echo ' <Status>'\$status'</Status>' echo ' <EndDate>'`date`'</EndDate>' echo ' </InfProcess>' echo '</Job>'

### **Développement restant**

#### ➲ Finir l'écriture des 2 fonctions du WS

- **Réaliser un client (sans interface web)** pour les tests
- ➲ Reprendre l'interface du CGI et la convertir pour utiliser les WS